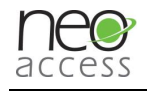

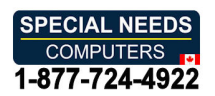

# 오로라 HD 탁상용 독서확대기

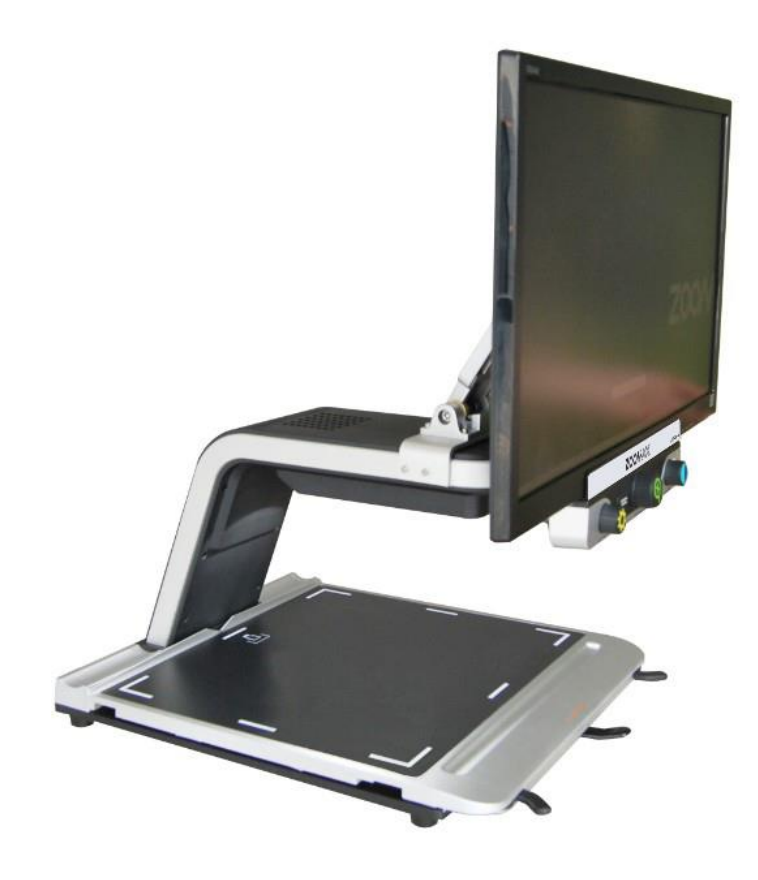

# 사용자 매뉴얼

 $V<sub>1.2</sub>$ 

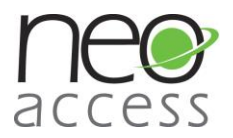

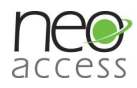

### 목 차

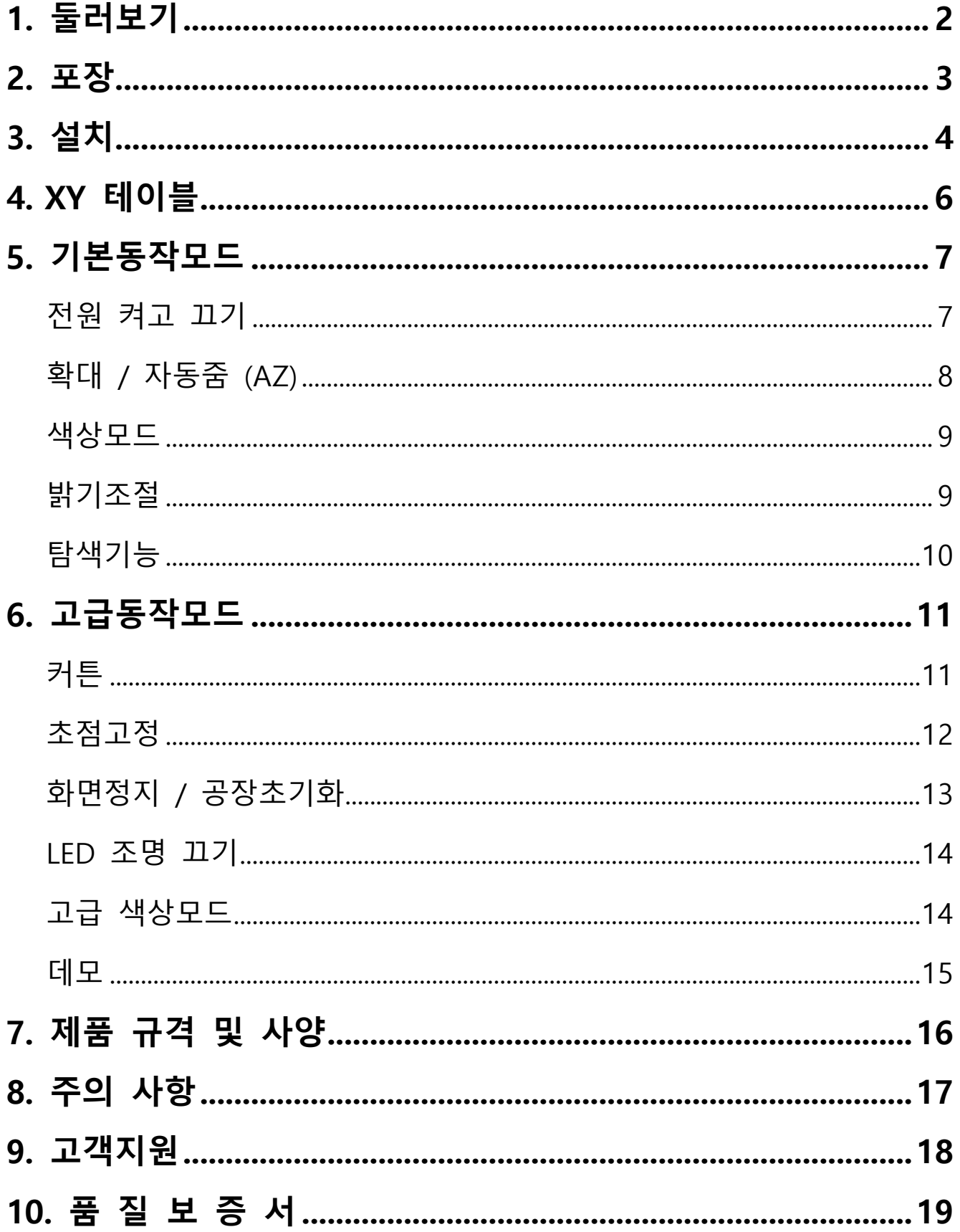

 $\mathbf{1}$ 

<span id="page-2-0"></span>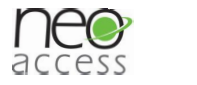

# 1. 둘러보기

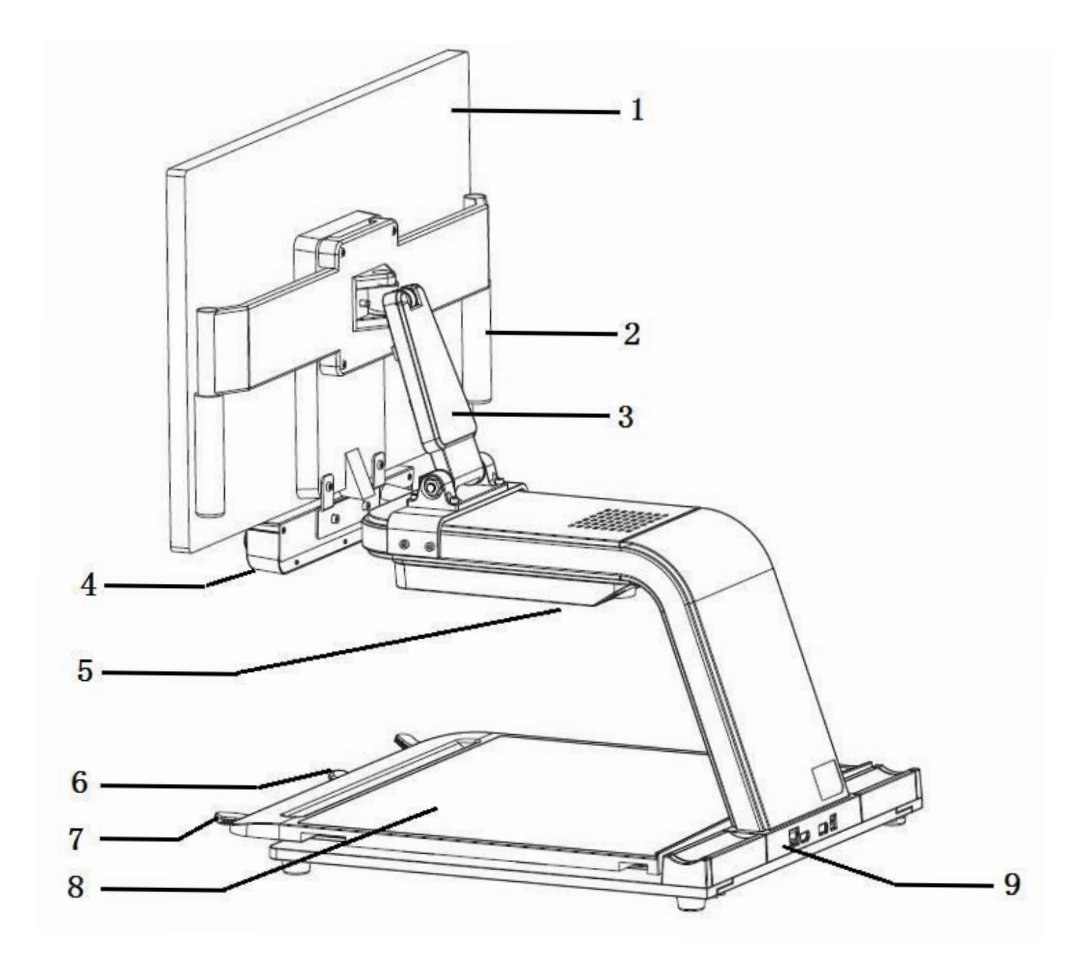

그림 2

- 1. 모니터 1. 모니터 2. 손잡이
- 3. 지지대 3. 지지대 1. Control Panel
- 5. LED \_\_EA 5. LED 조명 6. 고정핀
- 7. XY 테이블 손잡이 8. XY 테이블
- 
- 6. 고정핀
	- 8. XY 테이블

- 9. 단자:
- ① HDMI: 외부 출력 단자
	- ② USB: 펌웨어 업데이트용 단자
	- 3 DC IN: 전원 연결 단자

<span id="page-3-0"></span>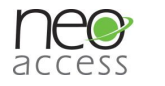

# **2. 포장**

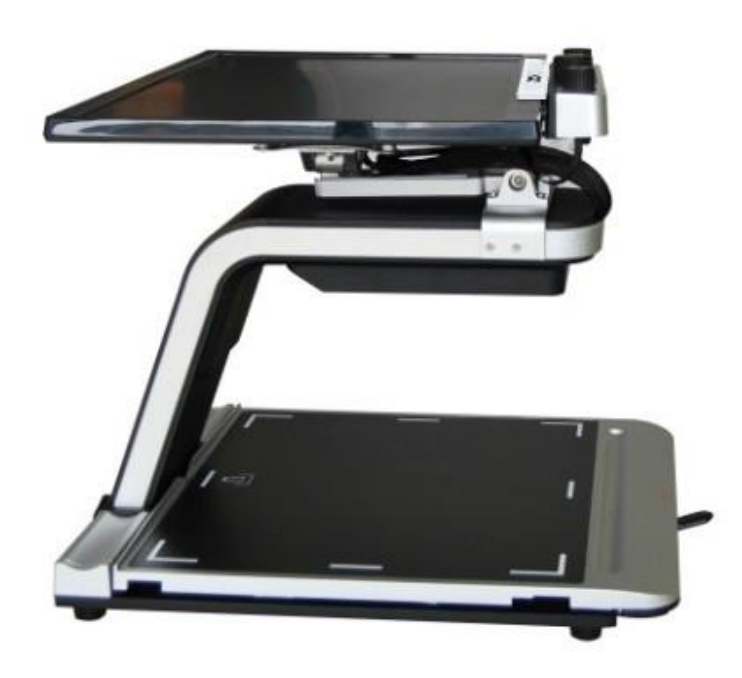

ag <sup>2</sup> 그림 2

● 완전히 포장된 상태에서는 모니터가 뒤로 접혀 지지대 위에 있습니다.

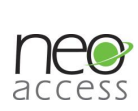

## <span id="page-4-0"></span>**3. 설치**

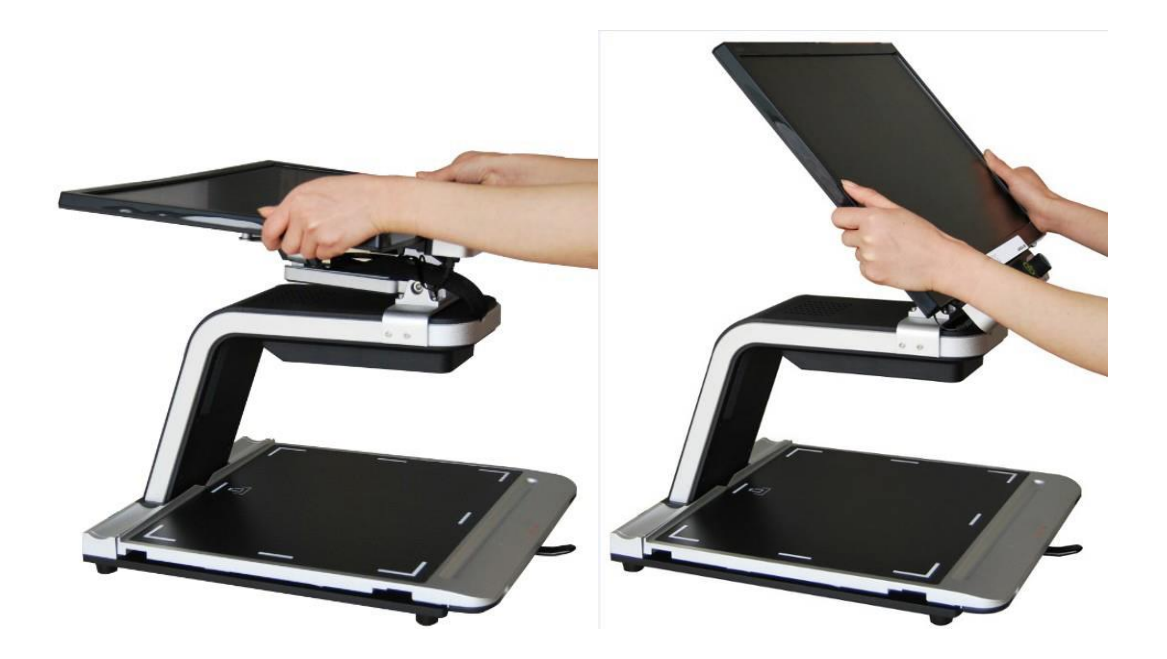

.i' 3 **그림 3**

● 포장 상자를 제거하고 기기를 설치할 때, 모니터의 좌우 양쪽 모서리를 잡고 앞으로 세워주십시오.

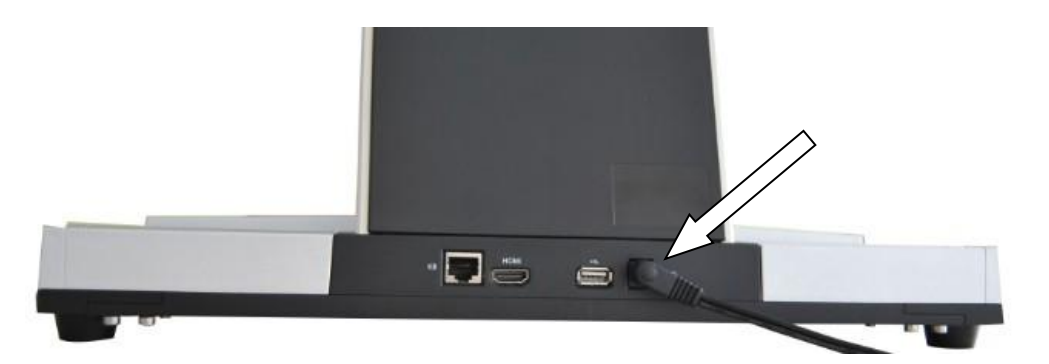

● 전원을 연결하시면 자동으로 모니터가 켜집니다. (주의: 1. 먼저 어댑터와 기기를 연결하신 후, 어댑터의 플러그를 벽면의 전원 콘센트에 연결하십시오. 2. 또한 전원 제거 시에는 모니터를 먼저 끄고 어댑터를 제거하시기 바랍니다.)

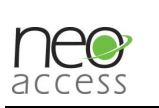

#### <u>참고:</u>

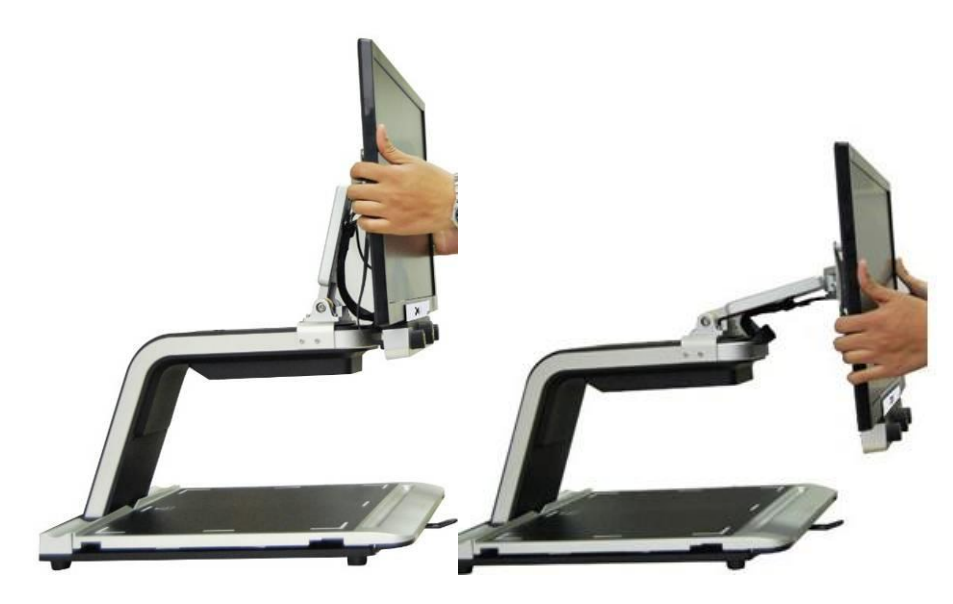

### ● 지지대를 이용하여 모니터 높이 조절 가능

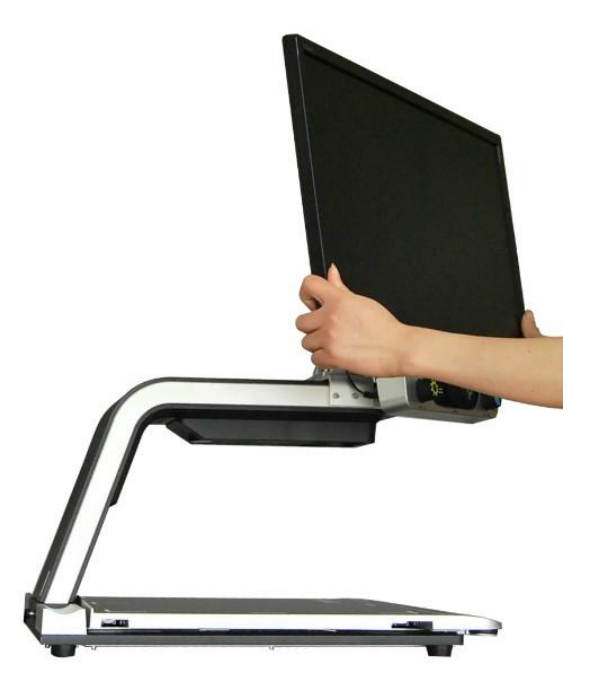

● 모니터 좌우 회전 가능 (최대 45 도)

## <span id="page-6-0"></span>4. XY 테이블

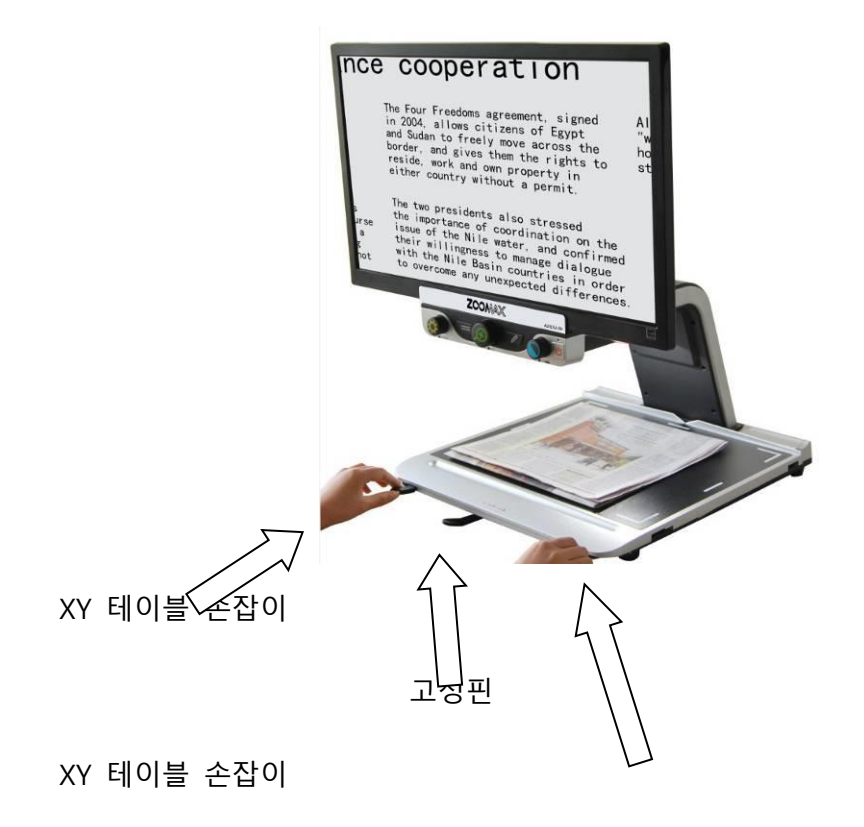

- 장시간 독서를 하시는 경우 테이블 하단 중앙에 위치한 고정핀을 우측방향으로 향하도록 하십시오.
- XY 테이블을 좌우 방향으로만 이동하시기 워하시면 고정핀을 중앙에 두시고, 고정핀을 좌측으로 향하게 하시면 필요에 따라 XY 테이블을 자유롭게 이동하실 수 있습니다.
- XY 테이블 손잡이를 이용하시면 XY 테이블을 손쉽게 이동하실 수 있습니다.

 $\sqrt{6}$ 

<span id="page-7-0"></span>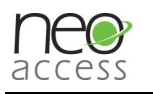

# 5. <sup>71</sup> §11.2= **5. 기본동작모드**

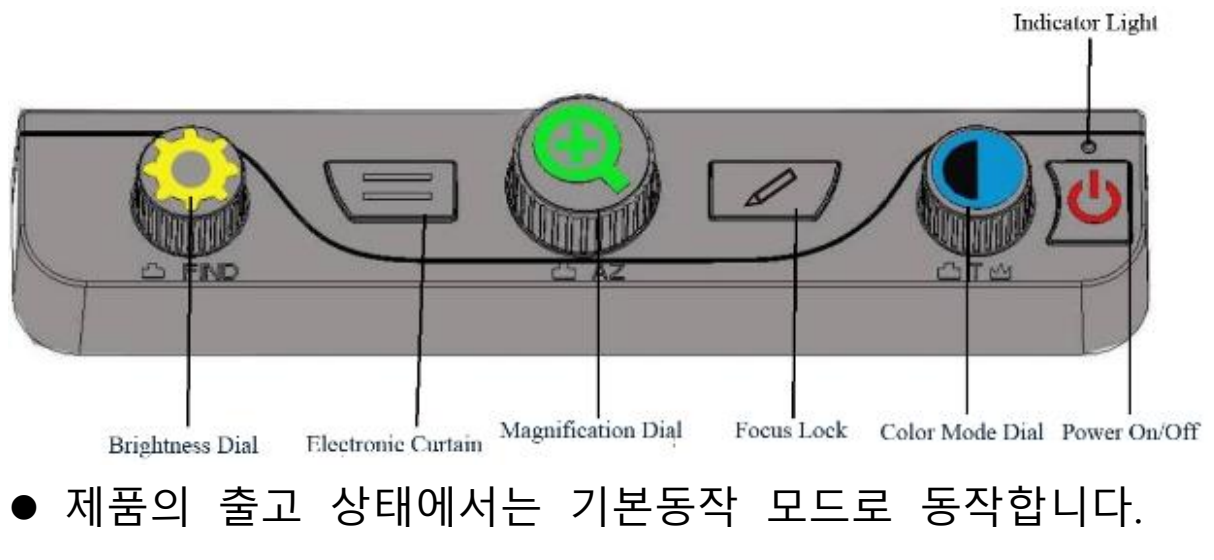

(고급동작 모드 안내 p.11 부터)

# <span id="page-7-1"></span>`` 712 1171 **전원 켜고 끄기**

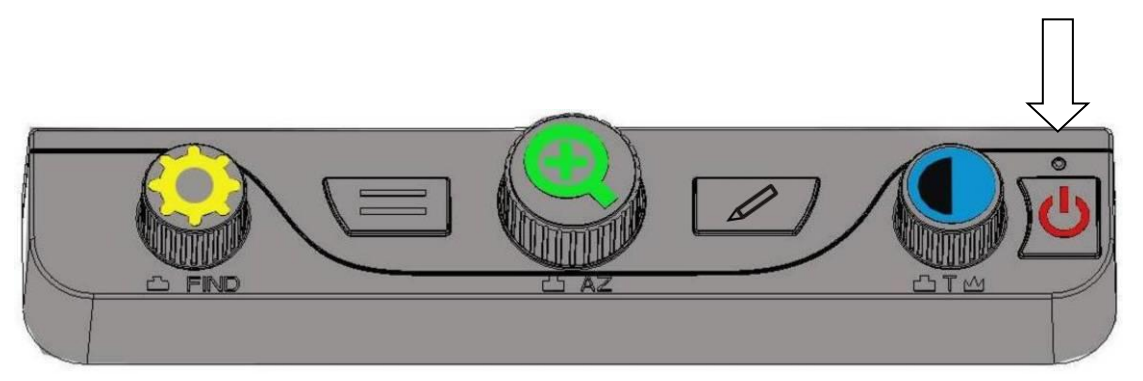

- 전원버튼을 짧게 누르면 오로라 HD 의 전원이 켜집니다.
- 전원버튼을 3초간 누르고 있으면 오로라 HD의 전원이 꺼집니다.

<u>참고:</u>

● 전원 버튼을 누르면 "삐" 소리가 나며 전원 표시등이

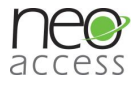

#### 녹색으로 바뀜니다.

● "삐" 소리가 난 후, 모니터 화면에 아무것도 표시되지 않는 경우 모니터가 잘 연결되어 있는지 혹은 켜져 있는지 확인하시기 바랍니다.

### <span id="page-8-0"></span>확대 / 자동줌 (AZ)

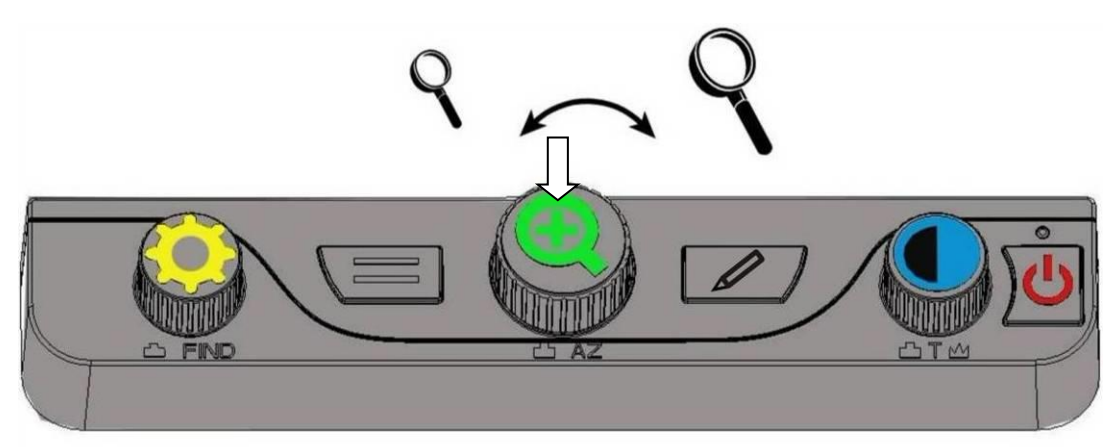

- 확대 다이얼을 돌려 2 배 ~ 70 배까지 확대배율을 조정할 수 있습니다.
- 확대 다이얼을 돌려 원하는 확대배율을 맞춘 후 "삐" 소리가 날 때까지 확대 다이얼을 누르면 현재 배율 설정을 저장합니다. 어떤 배율에 있다 해도 확대 다이얼을 짧게 누르면 빠르게 설정된 배율로 돌아갑니다.

 $8\,$ 

<span id="page-9-0"></span>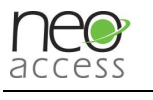

### 색상모드

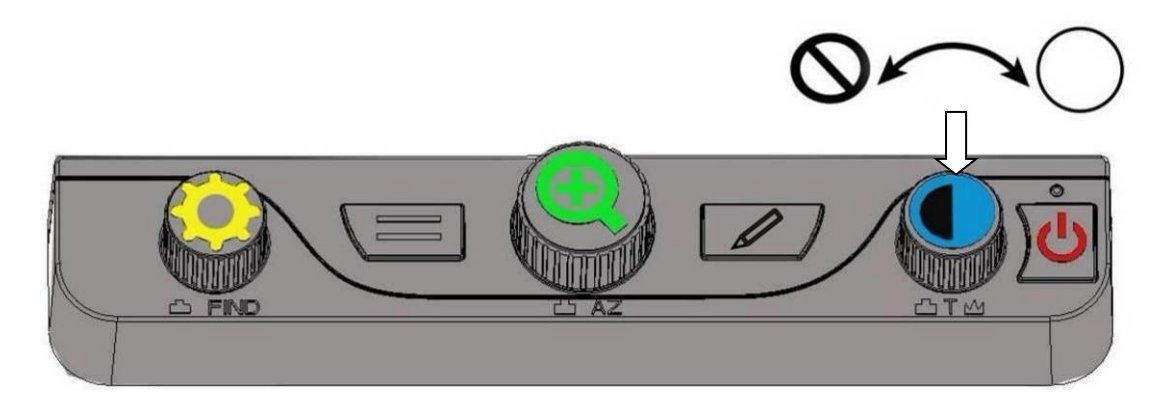

- <mark>색상모드 다이얼</mark>을 돌려 가장 잘 보이시는 색상모드를 선택하십시오. 색상모드는 컬러, 검/흰, 흰/검, 노/파, 노/검으로 5 가지를 선택하실 수 있습니다.
- <mark>색상모드 다이얼</mark>을 짧게 누르면 컬러와 선호하는 .<br>고대비 색상모드 중 원하시는 모드를 선택할 수 있습니다.

<span id="page-9-1"></span>박기조 밝기조절

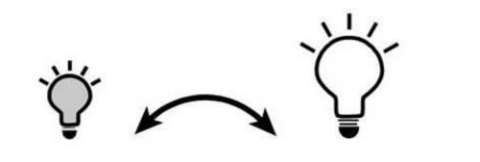

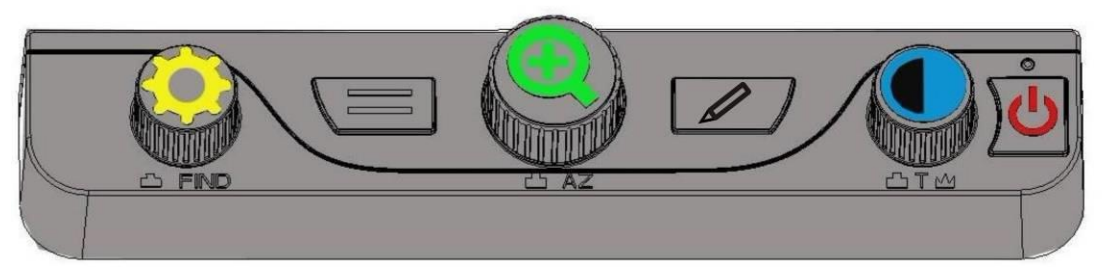

● <mark>밝기조절 다이얼</mark>을 돌러 원하시는 밝기를 설정할 수 있습니다. (기본값: 50)

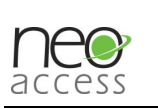

<span id="page-10-0"></span>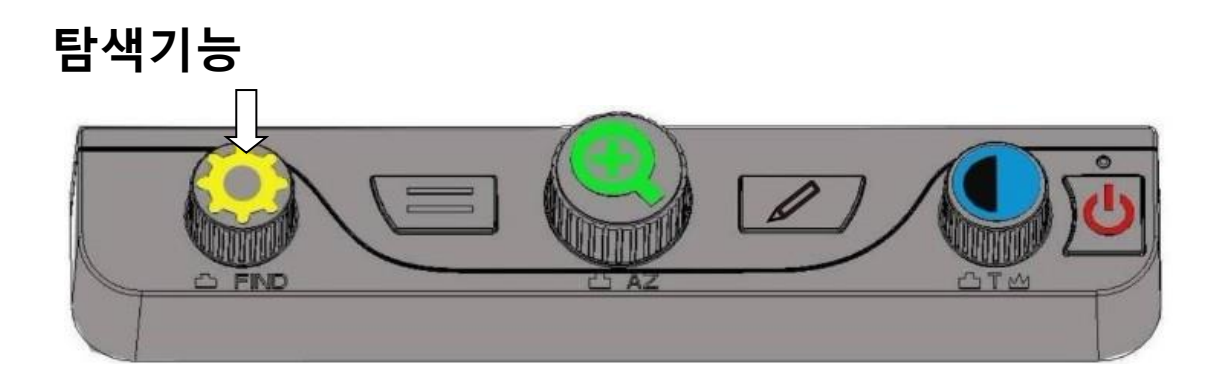

• ● 밝기 조절 버튼을 누르고 있으면 화면이 축소되면서 사각형 모양이 LCD 화면 상에 표시됩니다. 이 때, XY 테이블을 이동하여 사각형 모양을 인쇄물의 중앙에 위치하도록 하신 후, 누르고 있는 버튼을 떼시면 확대되면서 사각형 모양이 사라지면서 선택하<mark>신</mark> 부분을 쉽게 읽을 수 있습니다.

<span id="page-11-0"></span>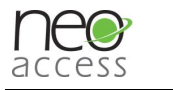

# 6. 2a§11-2= **6. 고급동작모드**

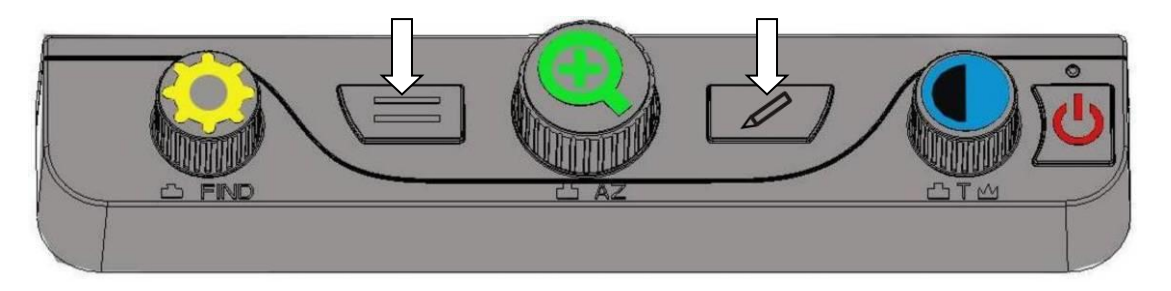

- "삐" 소리가 날 때까지 커<mark>튼 버튼</mark>과 초점고정 버튼을 동시에 길게 누르면 고급동작 모드로 진입합니다.
- $\bullet$  일반동작 모드로 돌아가시려면, "삐" 소리가 날 때까지 <mark>커튼</mark> 버튼과 <mark>초점고정</mark> 버튼을 동시에 길게 누르십시오.

#### <span id="page-11-1"></span>**커튼**

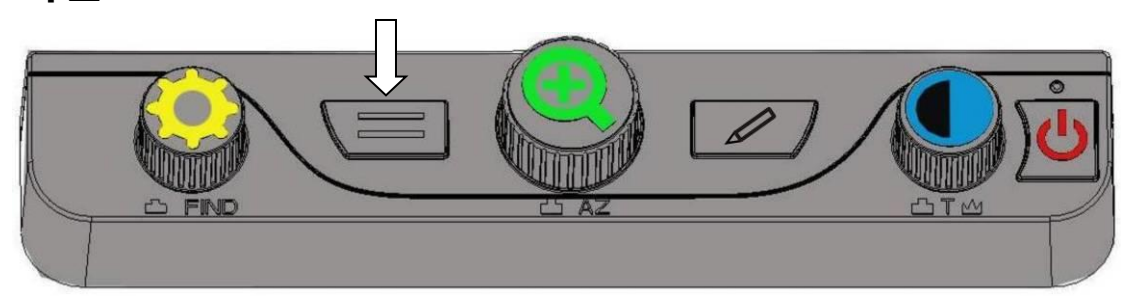

● 커<mark>튼 버튼</mark>을 짧게 눌러 6 가지 커튼 모드를 선택할 수 있습니다.

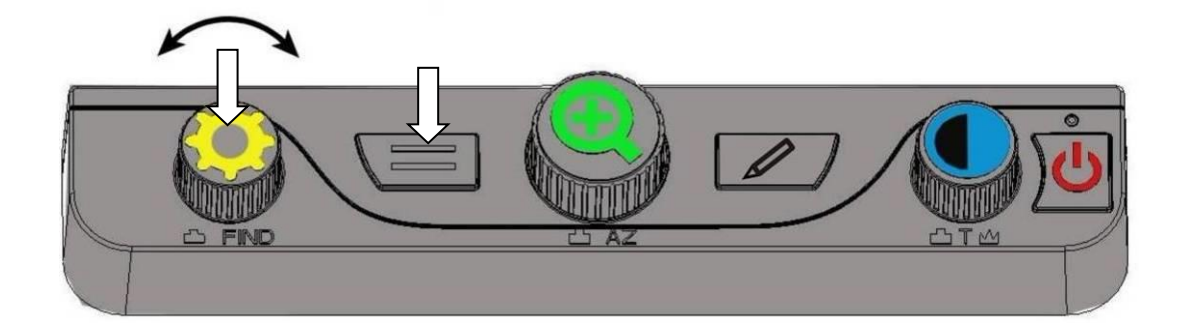

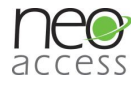

- 밝기조절 다이얼을 돌려 커튼의 위치를 조정하실 수 있습니다.
- "삐" 소리가 날 때까지 커튼 버튼을 하번 누르면 두 개의 선이 나타납니다. 밝기조절 다이얼을 돌려 두 선의 간격을 조절합니다.
- 원하는 위치에 커튼을 이동하려면, 커튼 버튼을 길게 눌러 "삐" 소리가 난 후, **밝기조절 다이얼**을 돌려 커튼의 위치를 조정합니다.

#### <span id="page-12-0"></span>초점고정

- 카메라는 가장 가까운 사물에 초점을 맞추도록 기본 설정이 되어 있습니다. 그러나 XY 테이블 위에 있는 문서와 같이 특정 물체에 초점을 맞춘 상태로 유지시키고 싶다면, 초점고정 기능을 켜십시오. 이 기능은 의도치 않게 카메라 앞에서 아른거릴 수 있는 손이나 다른 사물에 초점이 맞춰지는 것을 막을 수 있습니다.
- 일반적인 사용을 하시는 경우, 초점고정 기능을 꺼두시기를 권장하며, 필기 또는 수작업의 경우 켜시기 바랍니다.

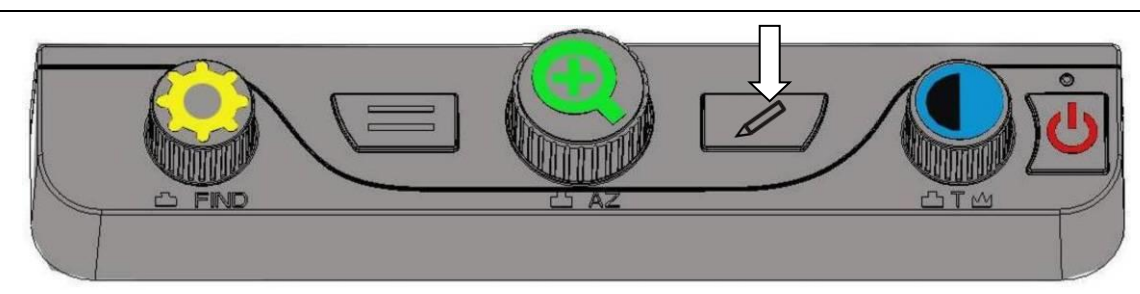

- **초점고정 버튼**을 누르면 초점고정 표시 <sub>"</sub> □ <sub>"</sub> 가 화면상에 표시됩니다.
- <mark>초점고정 버튼</mark>을 다시 누르면 초점고정 모드에서 자동초점 모드로 돌아갑니다.

#### <span id="page-13-0"></span>**화면정지 / 공장초기화**

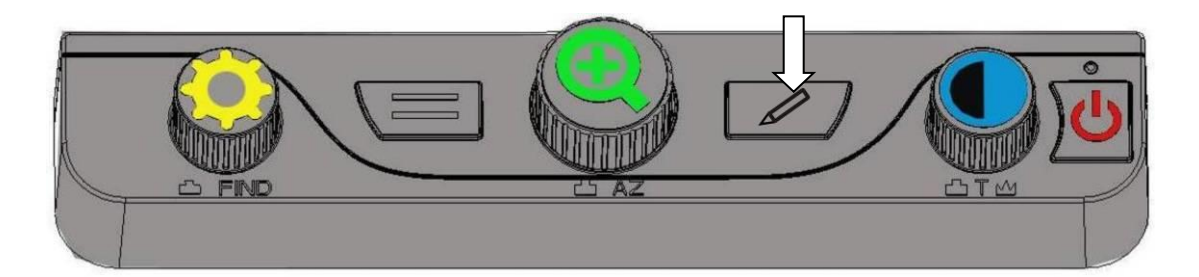

- <mark>초점고정 버튼</mark>을 3 초간 누르면 "삐" 소리와 함께 정지시킨 상태에서 확대/축소 또는 색상모드를 변경할 수 있습니다. **초점고정 버튼**을 짧게 다시 누르면 다시 일반 보기 모드로 돌아갑니다. 화면이 일시적으로 정지됩니다. 화면을
- <mark>초점고정 버튼</mark>을 계속 누르고 있으면 두 번의 "삐" 소리가 나며 펌웨어 버전정보가 화면 하단에 나타납니다. 그리고 나서 누르고 있던 버튼을 떼시면,

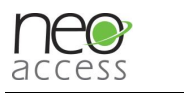

### 오로라 HD 는 공장초기화 상태가 됩니다.

<span id="page-14-0"></span>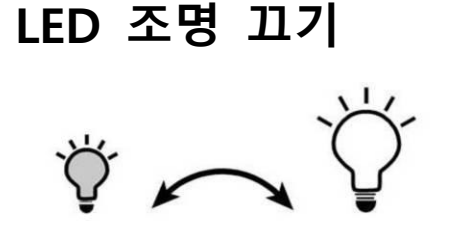

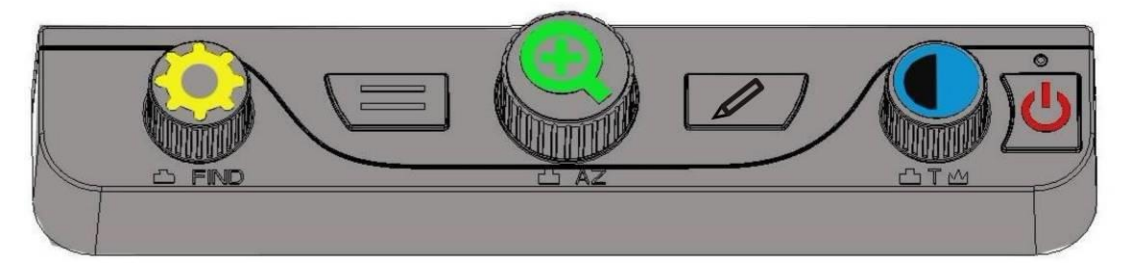

● <mark>커튼 버튼</mark>을 누른 상태에서 <mark>화면밝기 다이얼</mark>을 돌리면 LED 조명 밝기를 조절하거나 <mark>끌</mark> 수 있습니다.

### <span id="page-14-1"></span>AH AFaE c• **고급 색상모드**

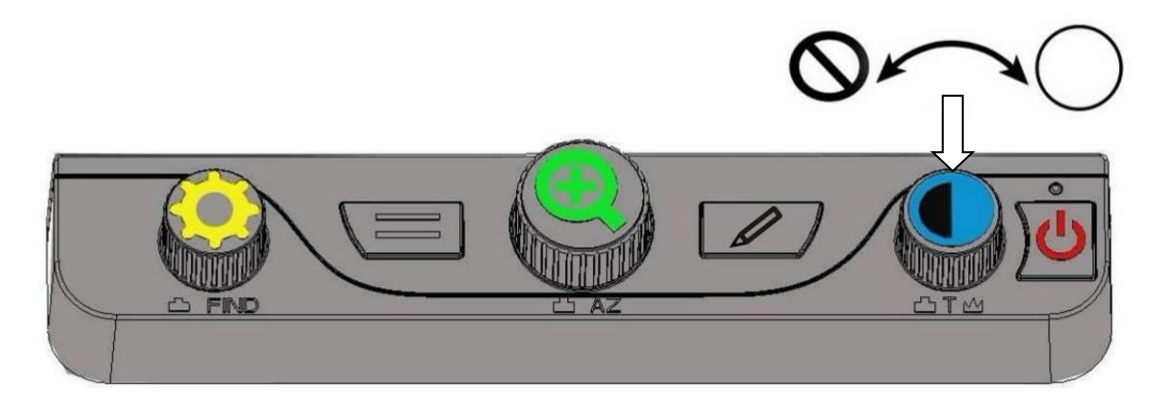

● 색상모드 다이얼을 누르고 있으면 "삐" 소리가 나며 고급 색상모드에 진입합니다. 이때 색상모드 다이얼을 돌리면 17가지 색상모드를 선택할 수 있습니다. (컬러, 7J.NM2.1-, 검정/하양, 파랑/하양, 파랑/노랑, 검정/노랑, 검정/보라, 검정/연파랑, 검정/오렌지, 검정/초록, 하양/검정,

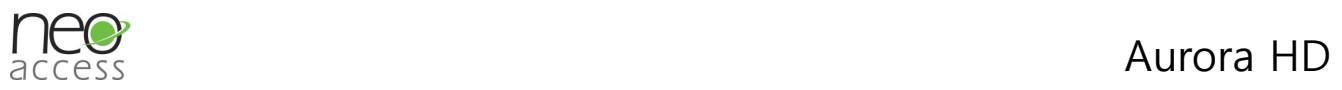

하양/파랑, 노랑/파랑, 노랑/검정, 보라/검정, 연파랑/검정, 오렌지/검정, 초록/검정)

- <mark>색상모드 다이얼</mark>을 짧게 누르면 컬러와 선호하는 있습니다. 고대비 색상모드 중 원하시는 모드를 선택할 수
- <mark>색상모드 다이얼</mark>을 다시 "삐" 소리가 날 때까지 길게 누르면 5 가지 기본 색상모드로 돌아갑니다.

# <span id="page-15-0"></span><u>데모</u>

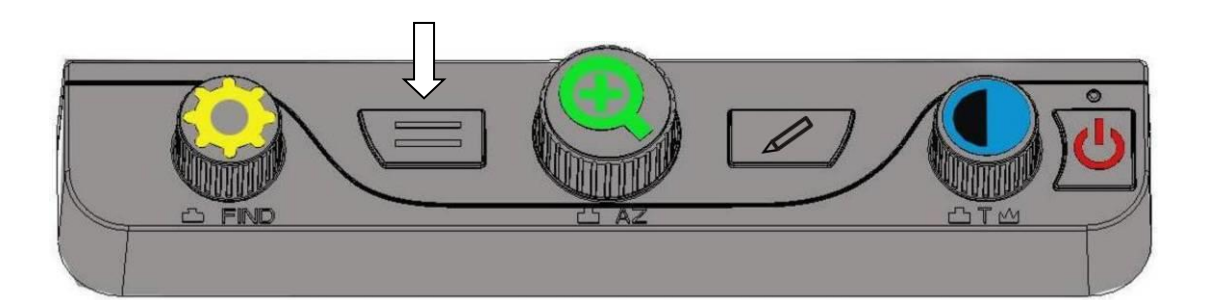

- <mark>컬러 보기에서 커튼 버튼</mark>을 길게 누르면 데모 기능이 실행되어 각각의 기능에 대한 설명을 자동으로 안내해줍니다.
- **전원 버튼**을 누르면 이전 모드로 복귀합니다.

<span id="page-16-0"></span>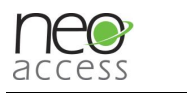

# 7. x11\* -R-74 51 Al-% **7. 제품 규격 및 사양**

- 920 만화소 HD 카메라
- 확대배율 2 배 ~ 70 배 (광학줌 18 배)
- 24" LCD, 1080 Full HD 24" LCD, 1080 Full HD
- XY 테이블: A3 사이즈 ( 290mm x 420mm )
- 프레임: 1280 x 720, 60fps
- 크기 및 무게: 540mm x 477mm x 360mm (14.8Kg)

● 전원 :

입력: 100-240V, 50/60HZ

출력: 19V, 3A

● 동작 환경

: +5° C-+40° C 온도: +5。C~+40。C

&I. : <70% 습도: <70%

 $\bullet$  보관 환경

e : -10° C-+40° C 온도: -10。C~+40。C

습도: <90%

<span id="page-17-0"></span>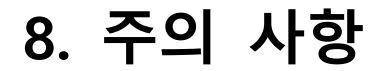

- 사용자 매뉴얼 및 제품에 표기된 유의사항을 반드시 숙지하시기 바랍니다.
- 제품의 각종 슬롯과 환기구는 과열 방지 및 안정적인 동작을 위해 절대 감싸지 마십시오.
- 전원 케이블을 밟거나 눌리지 않게 하시고 인적이 있는 곳에 두지 마십시오.
- 제품 커버를 열거나 제거하는 경우 감전의 위험이 있으니 직접 분해하지 마십시오.
- 제품의 설치는 해당 국가의 안전 표준을 준수하여야만 하며, 필요 시 관련 기관에 문의하시기 바랍니다.
- 10°C ~ 35°C 에서 사용하십시오.
- 비나 눈과 같이 물기가 있는 곳에서의 사용을 피하시고 제품을 물에 빠뜨리지 마십시오.
- 시력 저하 및 기타 질환을 일으킬 수 있으니, LED 조명을 직접 응시하지 마십시오.

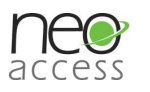

# <span id="page-18-0"></span>고객지원

### (주)네오엑세스

(156-817) 서울특별시 동작구 사당로 23 길 116-8 (사당동) 2 층

Tel: 02-6959-2250 Fax: 02-6959-2270 Tel: 02-6959-2250 Fax: 02-6959-2270

Email: cs@neoacc.com Email: [cs@neoacc.com](mailto:cs@neoacc.com)

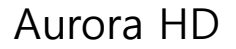

<span id="page-19-0"></span>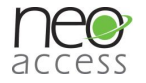

### 품질 보증 서

아래와 같이 보증합니다.

1. 본 제품은 엄정한 품질관리 및 검사과정을 거쳐서 만들어진 제품입니다.

2. 소비자의 정상적인 사용 상태에서 고장이 발생하였을 경우 보증기간 1년 동안은 무상 수리를 해드립니다.

- 3. 보증기간 이내라 하더라도 본 보증 이내의 유상서비스 안내에 해당되는 경우는 서비스 요금을 받고 수리해 드립니다.
- 4. 수리를 요할 때는 보증서를 꼭 제시해 주십시오.
- 5. 보증서는 재 발행치 않으므로 소중히 보관하십시오

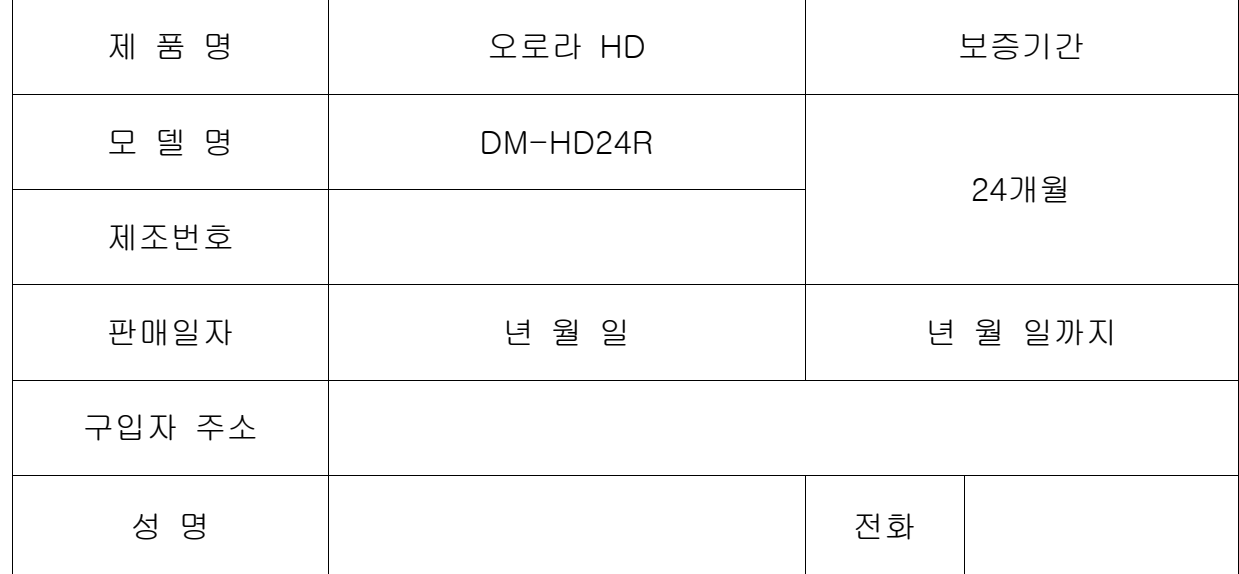

#### (주) 네 오 엑 세 스

본사: 서울특별시 동작구 사당로23길 116-8 2층(사당동,대원빌딩)

☎ 02-6959-2250 / FAX 02-6959-2270